# Teilnahme an Online-Veranstaltungen

 $\mathbf{1}$ 

# Wie geht das?

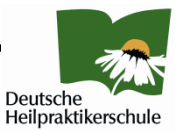

#### Nachdem Sie auf den Link zum Virtuellen Raum geklickt haben, erscheint dieses Fenster.

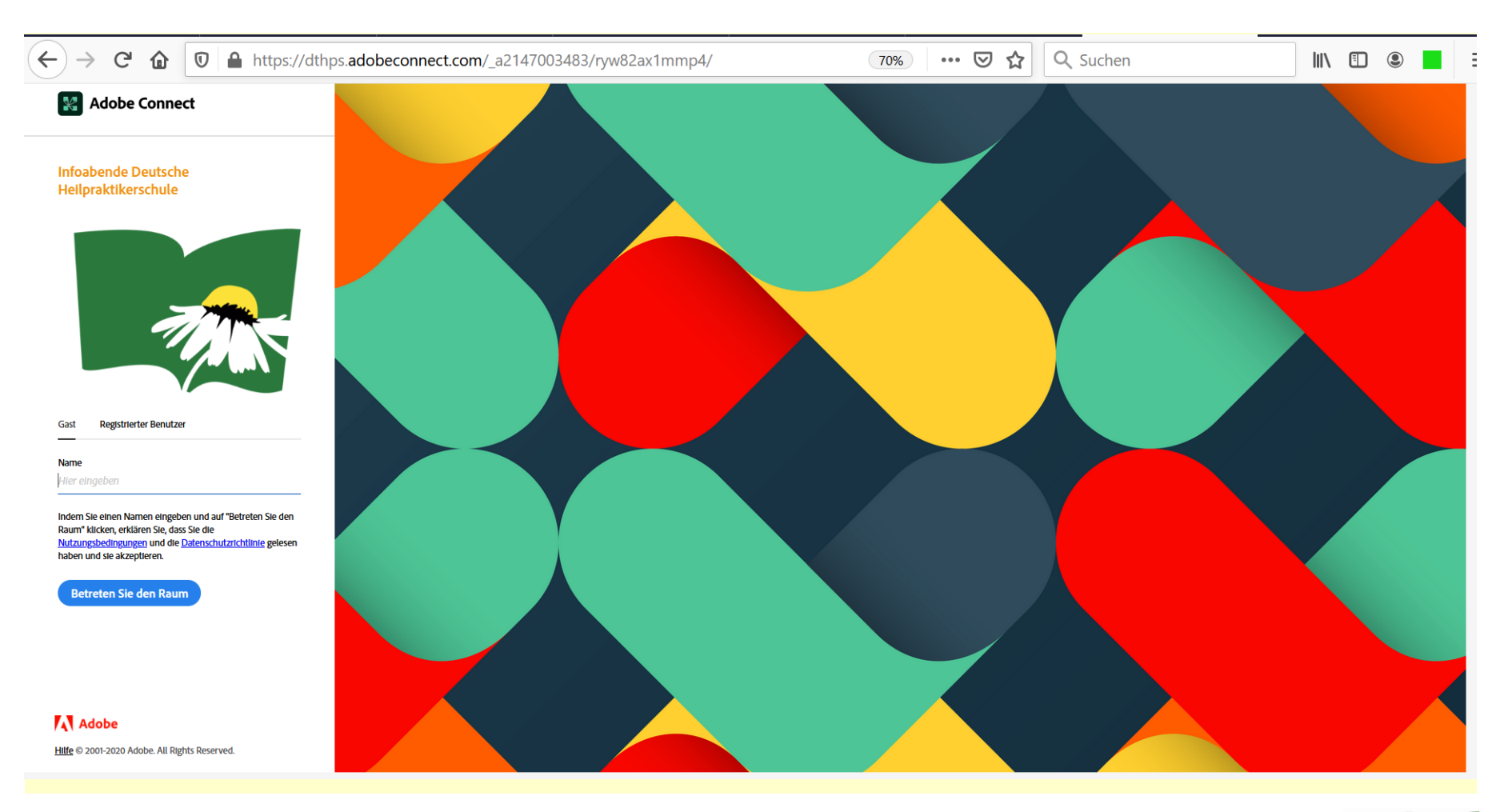

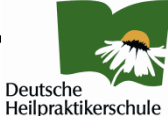

### Hier geben Sie Ihren Namen ein. Sie melden sich als Gast an.

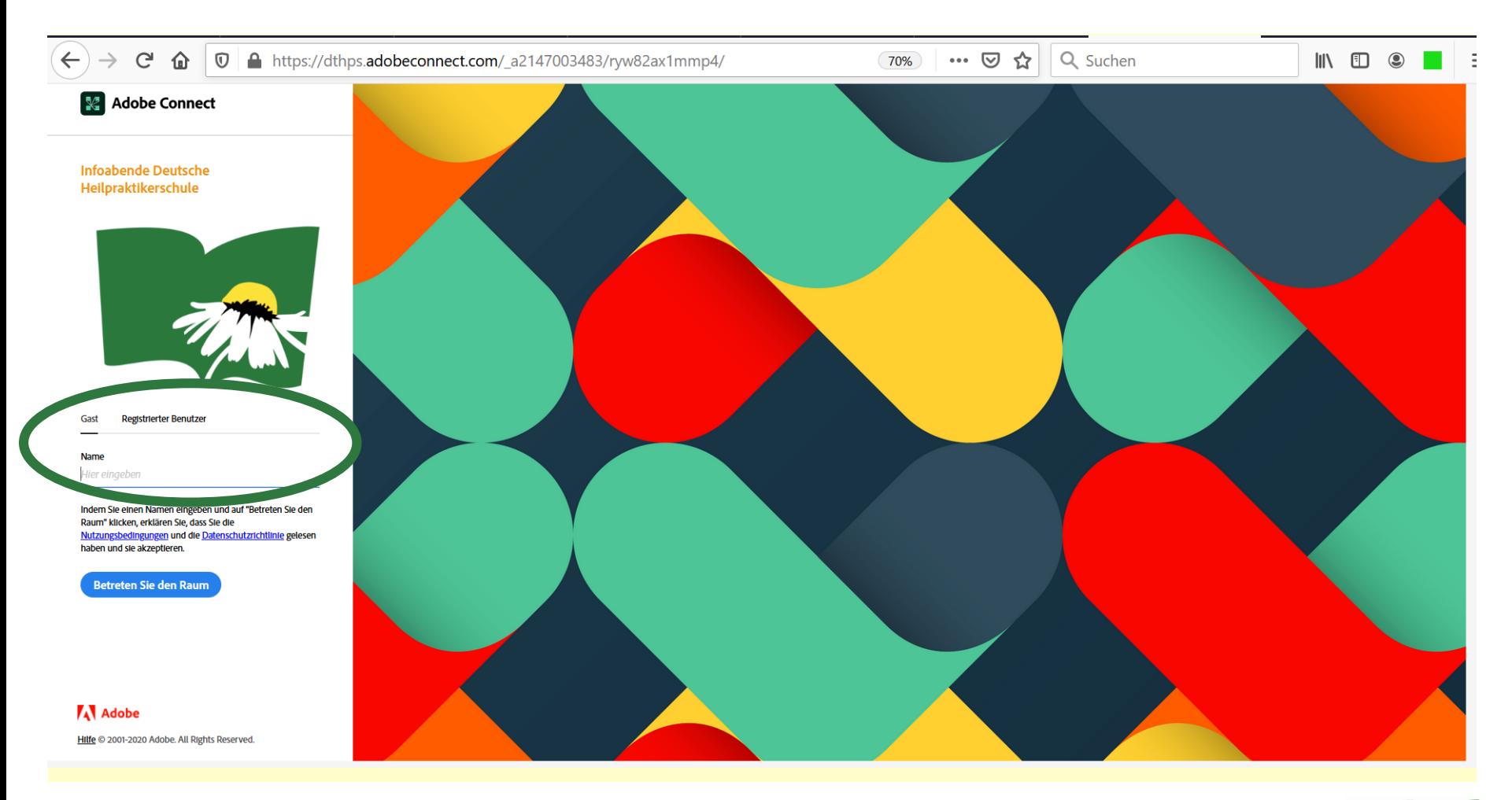

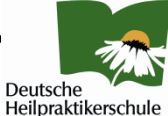

## Es erscheint das folgende Fenster

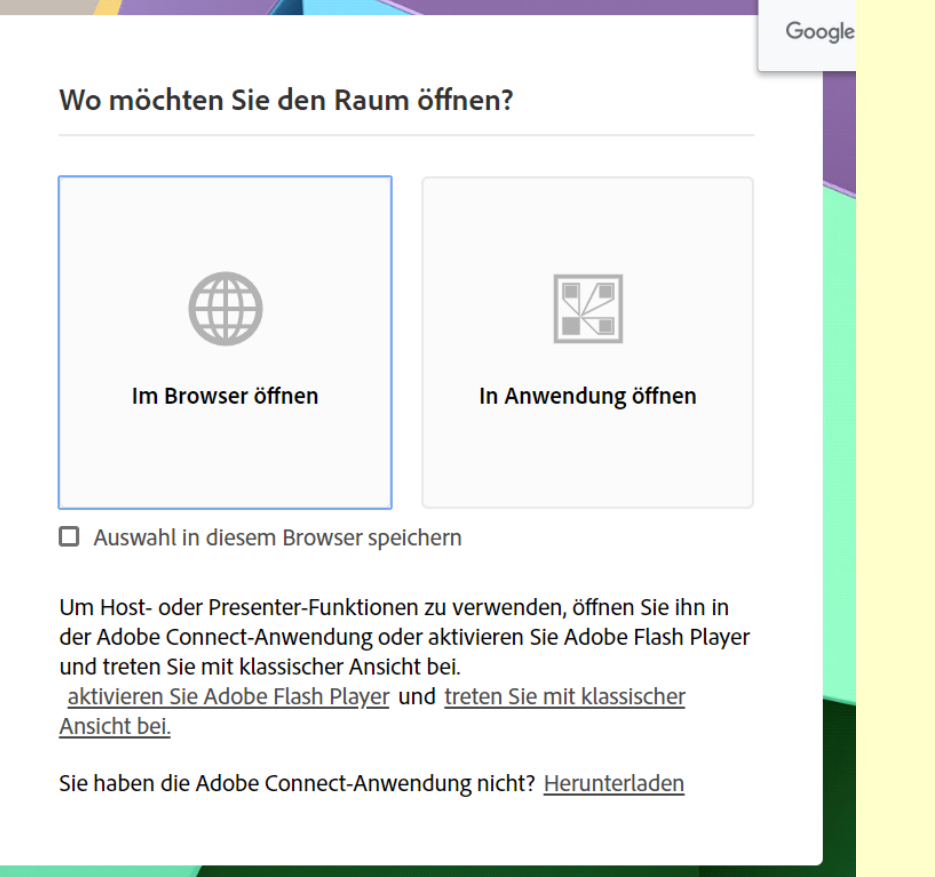

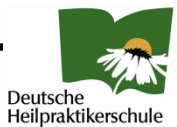

# Wählen Sie aus!

Wenn der Flashplayer im Browser aktiviert ist, ist die Teilnahme auch ohne die Anwendung direkt über den Browser möglich. Klicken Sie dann hier, um den Raum direkt zu betreten!

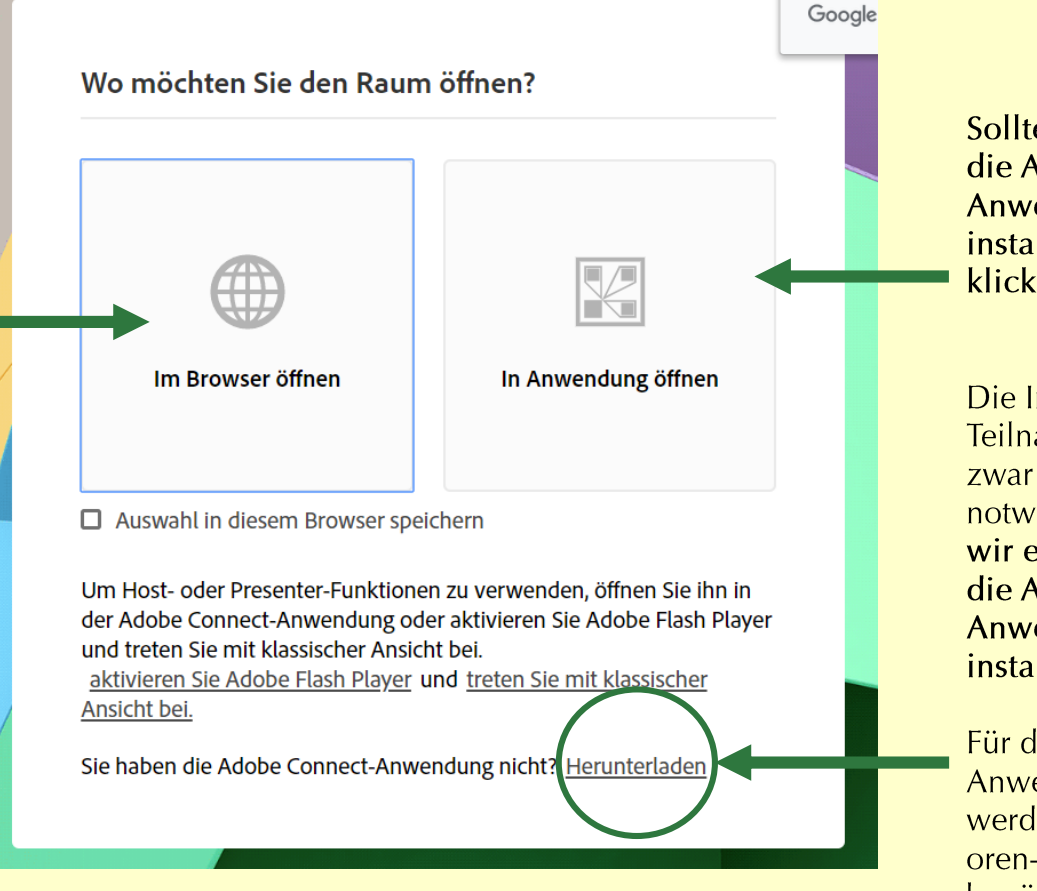

**Sollten Sie** die AdobeConnect-Anwendung bereits installiert haben, klicken Sie hier!

Die Installation ist für die Teilnahme am Webinar zwar nicht zwingend notwendig wir empfehlen aber, die AdobeConnect-**Anwendung zu** installieren.

Für die Installation der Anwendung werden keine Administrat oren-Berechtigungen benötigt.

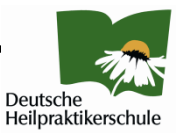

#### Herzlich willkommen im Virtuellen Klassenraum!

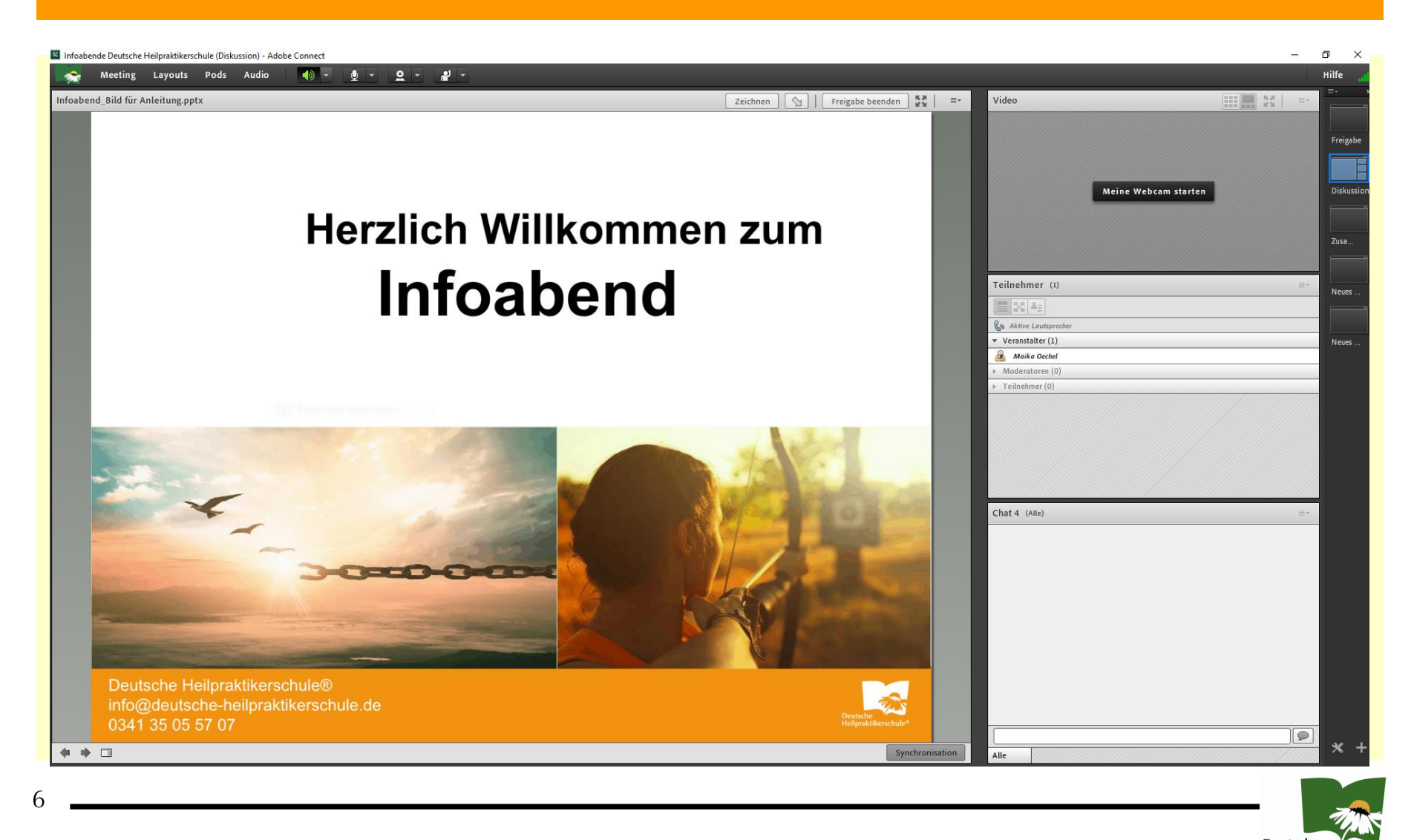

Deutsche Heilpraktikerschule